# **Ally Alternative Formats**

#### **Center for Excellence in Learning and Teaching**

### **Overview**

Ally automatically creates alternative formats for resources on Blackboard. Each type of format performs a different function, so it's important to understand what the different formats are and how they can make content more accessible.

## **Accessing Alternative Formats**

If a resource has alternative formats, it will have an icon beside it that resembles a capital A and an arrow.

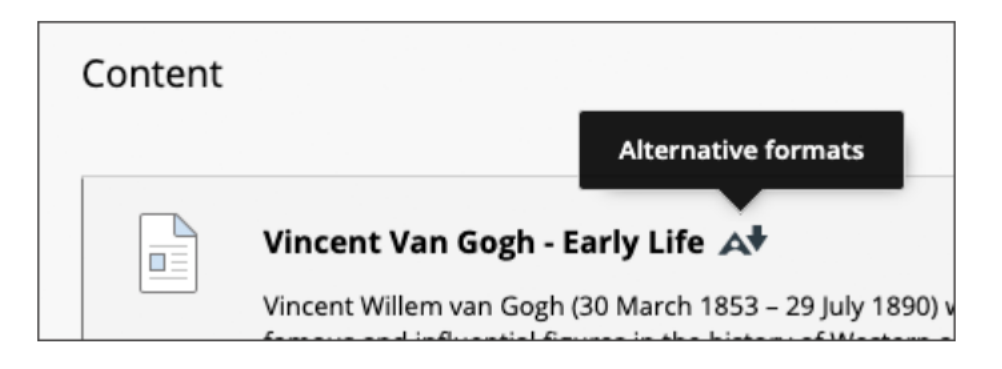

Clicking on the icon will access a menu of available formats to choose from.

### **Available Alternative Formats**

Depending on the original content, the following are formats that could be available for download:

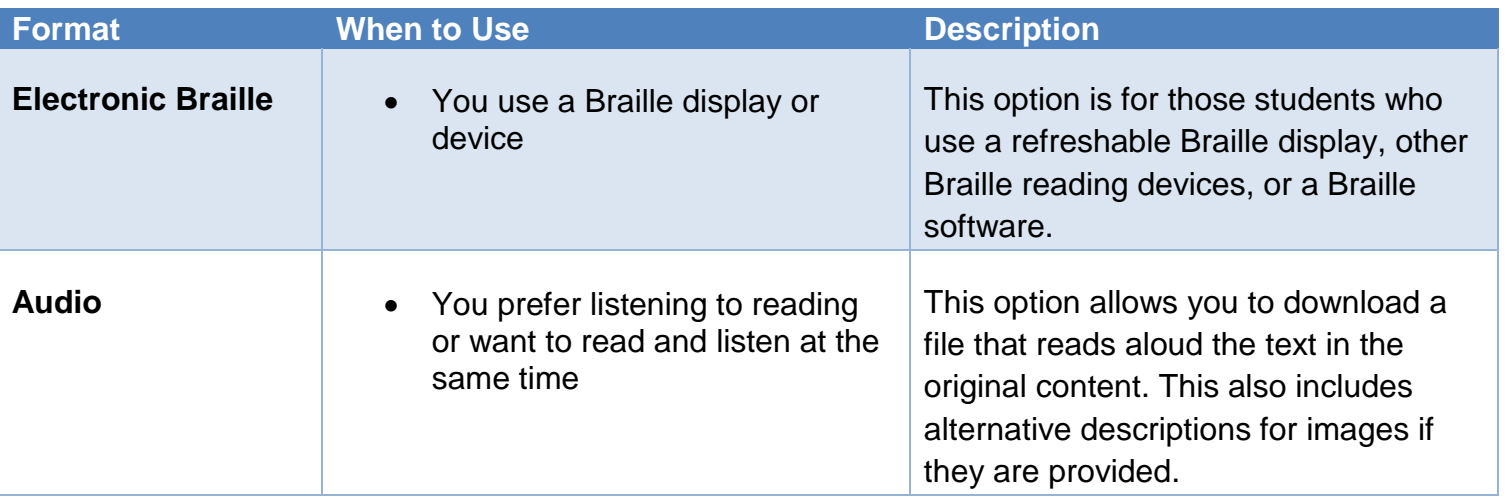

г

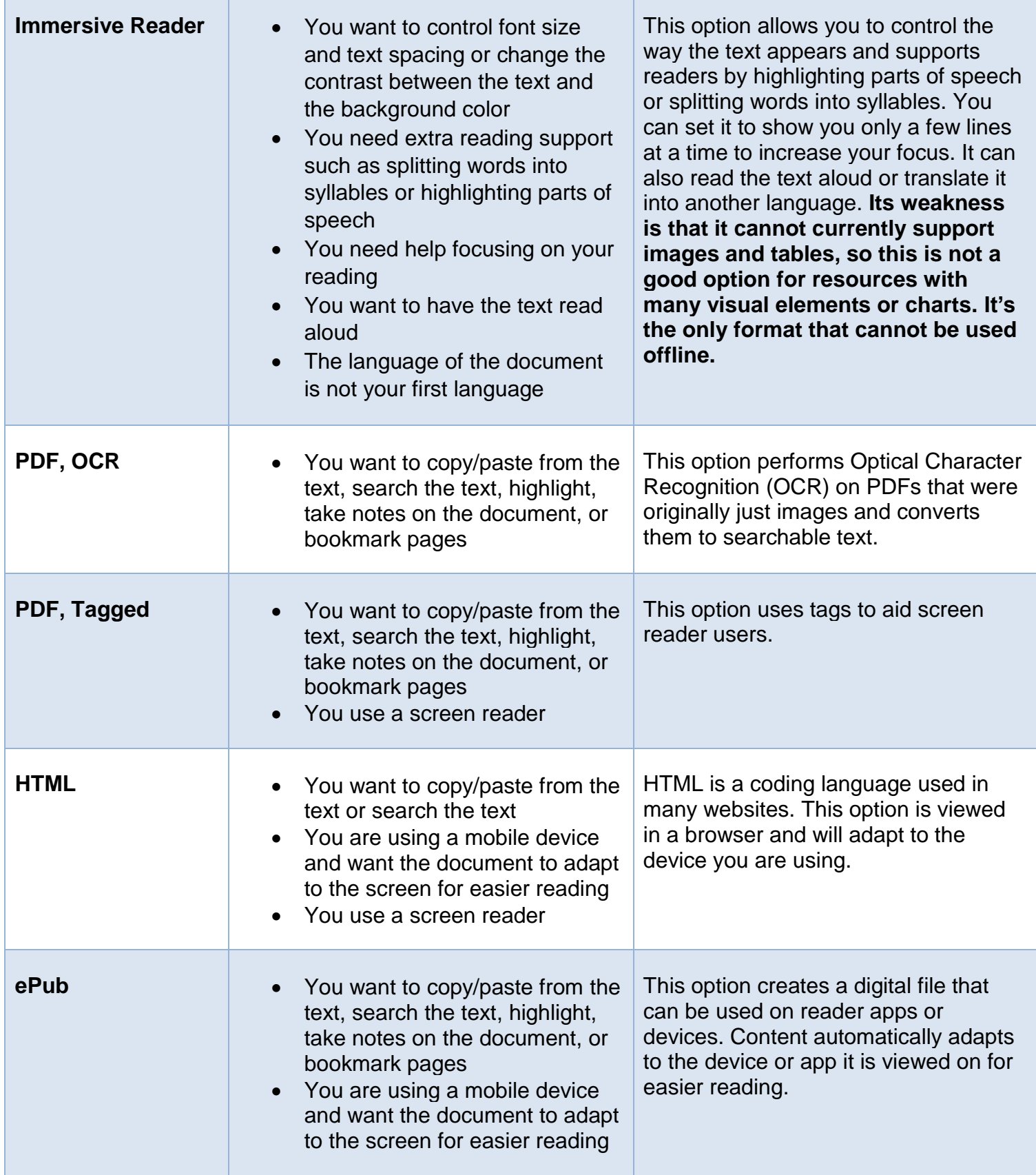

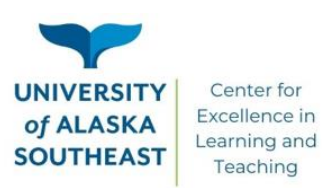

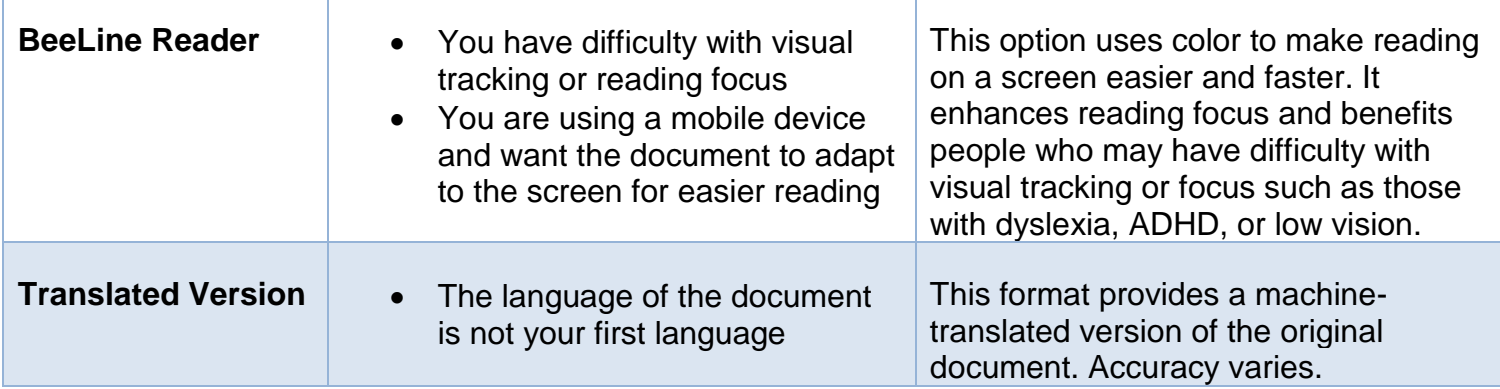

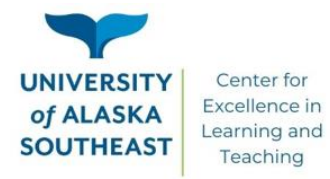